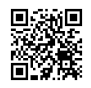

## Kein Sound in Flash-basierenden Videos (z.B. YouTube)

## **Diese Anleitung gilt für die Betriebssysteme Windows Vista und Windows 7**

**1.)** Rufen Sie dieses Audio-Beispiel auf und starte Sie es... [http://soundcloud.com/missbunlay2305/for-elise](https://justpaste.it/redirect/Kein_Sound_in_Firefox/http%3A%2F%2Fsoundcloud.com%2Fmissbunlay2305%2Ffor-elise)

## **Flash-Video:**

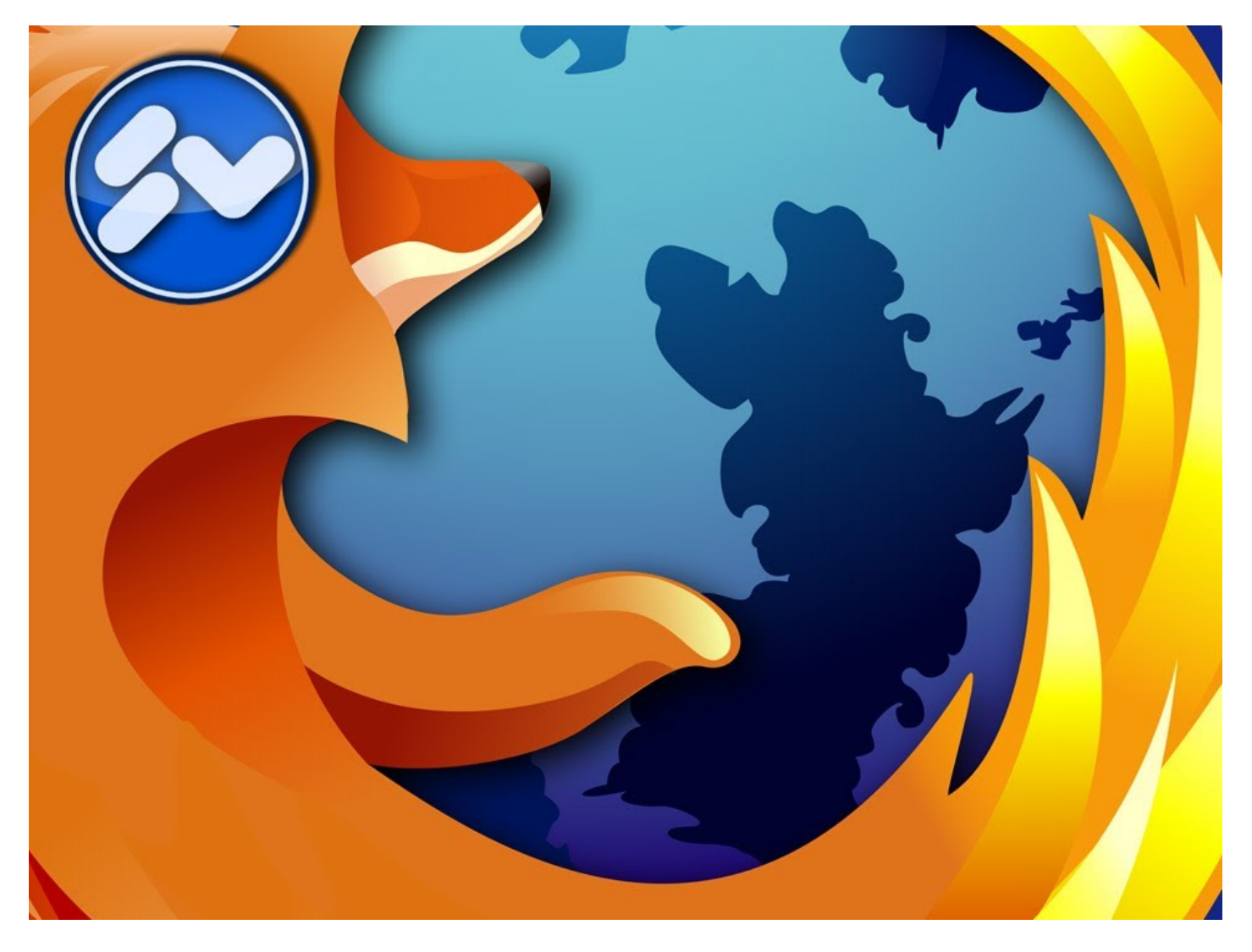

**2.)** Öffnen Sie, während das Video/Audio abgespielt wird, den Lautstärkemixer und schieben Sie den Lautstärkeregler sowohl für **Firefox** als auch den **Plugin-Container** oder **Adobe Flash-Player** nach oben...

Der Lautstärkemixer kann unter Vista und Windows 7 folgendermaßen aufgerufen werden...

**2a)** [Start] ➜ Ausführen/Suchen ➜ *sndvol* ➜ [Enter]

oder

**2b)** [Start] ➜ Ausführen/Suchen ➜ *Systemlautstärke* ➜ [Enter]

oder

**2c)** ein Doppelklick auf das Lautsprechersymbol in der Task-Leiste (rechts-unten neben der Uhr)

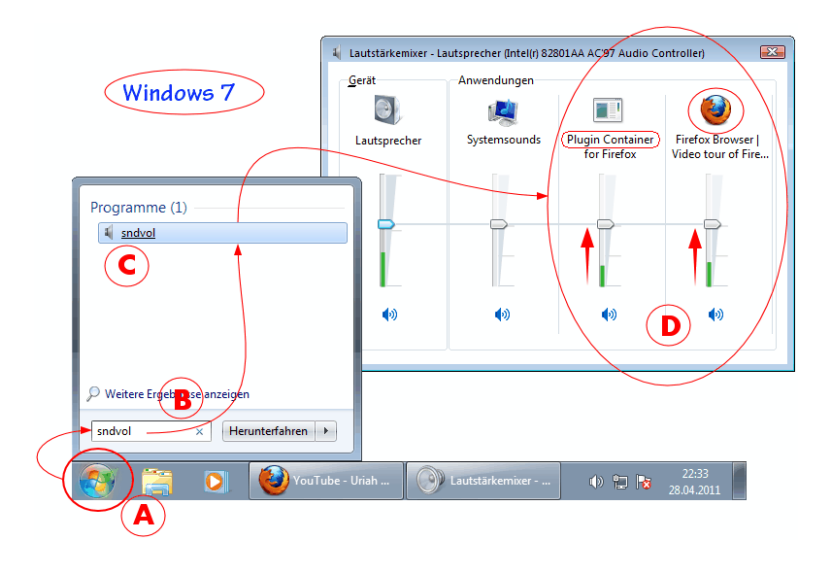

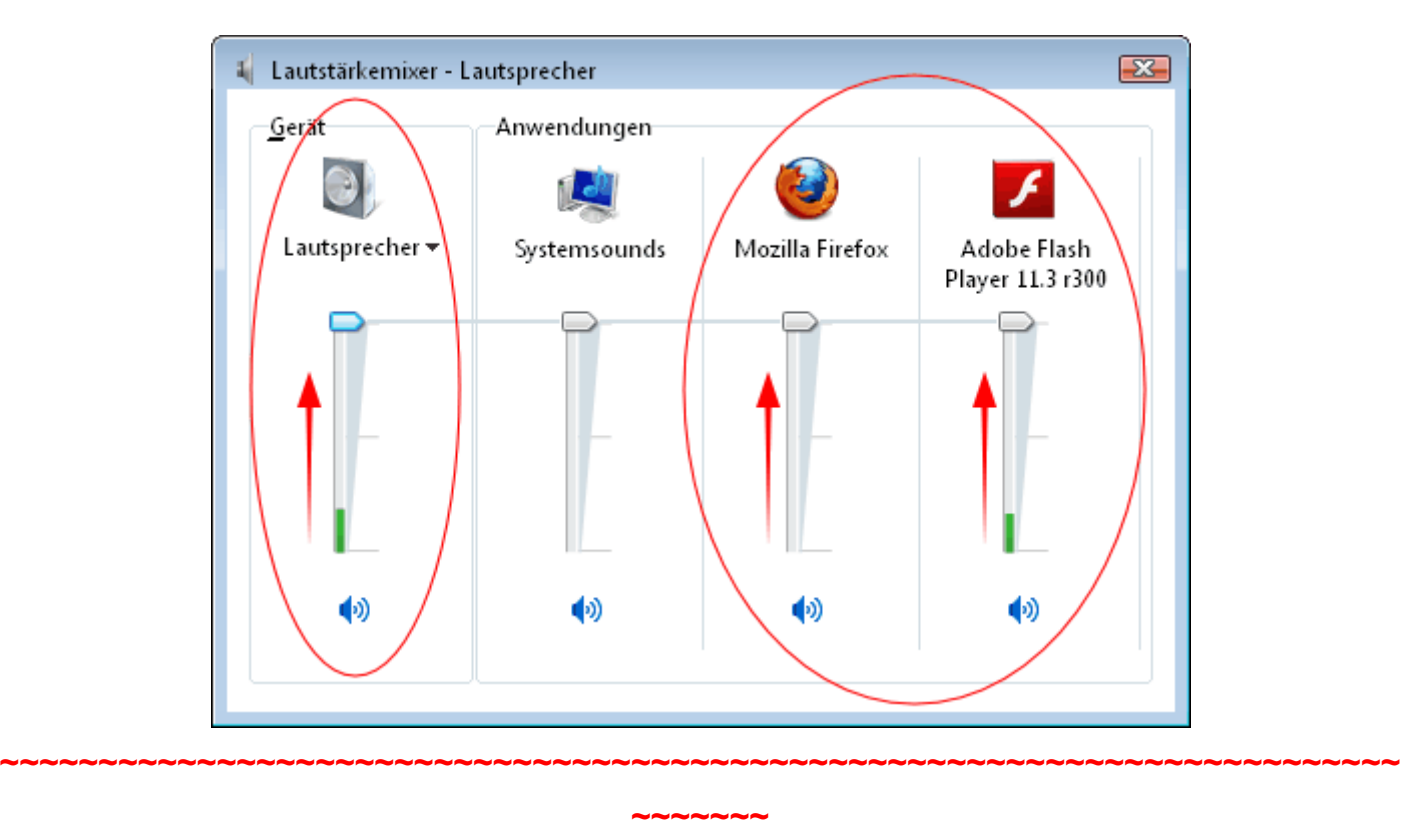

Sollte diese Maßnahmen nicht wirken - dann diesen Registy-Zweig löschen

*HKEY\_CURRENT\_USER\Software\Microsoft\Internet Explorer\LowRegistry\Audio\PolicyConfig\PropertyStore* Wer nicht weiß wie das geht, kann sich diese REG-Datei herunterladen

*[http://www.xup.in/dl,67071505/audioeinstellungen\\_zuruecksetzen.reg/](https://justpaste.it/redirect/Kein_Sound_in_Firefox/http%3A%2F%2Fwww.xup.in%2Fdl%2C67071505%2Faudioeinstellungen_zuruecksetzen.reg%2F)*

Datei auf den Desktop herunterladen, dann Doppelklick auf die Datei ➔ *audioeinstellungen\_zuruecksetzen.reg*

●●●●●●●●●●●●●●●●●●●●●●●●●●●●●●●●●●●●●●●●●●●●

Die REG-Datei hat folgenden Inhalt:

*Windows Registry Editor Version 5.00*

*[-HKEY\_CURRENT\_USER\Software\Microsoft\Internet Explorer\LowRegistry\Audio\PolicyConfig\PropertyStore]*

●●●●●●●●●●●●●●●●●●●●●●●●●●●●●●●●●●●●●●●●●●●●

**HTML5-Videos für deren Anzeige kein Plugin benötigen wird:** [http://moztw.org/demo/audioplayer/](https://justpaste.it/redirect/Kein_Sound_in_Firefox/http%3A%2F%2Fmoztw.org%2Fdemo%2Faudioplayer%2F) [http://wawuschel.bplaced.net/mimetype/slowdown1.ogg](https://justpaste.it/redirect/Kein_Sound_in_Firefox/http%3A%2F%2Fwawuschel.bplaced.net%2Fmimetype%2Fslowdown1.ogg) [http://upload.wikimedia.org/wikipedia/commons/c/cf/De-audio\\_template-Wikipedia.ogg](https://justpaste.it/redirect/Kein_Sound_in_Firefox/http%3A%2F%2Fupload.wikimedia.org%2Fwikipedia%2Fcommons%2Fc%2Fcf%2FDe-audio_template-Wikipedia.ogg) [http://videos-cdn.mozilla.net/brand/Mozilla\\_Firefox\\_Manifesto\\_v0.2\\_640.webm](https://justpaste.it/redirect/Kein_Sound_in_Firefox/http%3A%2F%2Fvideos-cdn.mozilla.net%2Fbrand%2FMozilla_Firefox_Manifesto_v0.2_640.webm) [http://www.youtube.com/embed/\\_w\\_Qwe3TIYo?html5=1&autoplay=1&vq=medium](https://justpaste.it/redirect/Kein_Sound_in_Firefox/http%3A%2F%2Fwww.youtube.com%2Fembed%2F_w_Qwe3TIYo%3Fhtml5%3D1%26amp%3Bautoplay%3D1%26amp%3Bvq%3Dmedium) [http://www.youtube.com/embed/AOkBEEABrj8?html5=1&autoplay=1&vq=medium](https://justpaste.it/redirect/Kein_Sound_in_Firefox/http%3A%2F%2Fwww.youtube.com%2Fembed%2FAOkBEEABrj8%3Fhtml5%3D1%26amp%3Bautoplay%3D1%26amp%3Bvq%3Dmedium)

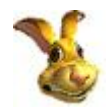